## **Hands-on Lab**

# **Lego Sensing – Analog-to-Digital Basics**

The Lego NXT contains a 10-bit analog-to-digital (ADC) convertor. This lab will develop sensors. This is important because sensors are a critical component for any robot.

## **Concept 1 – NXT ADC:** Homemade touch sensor

Ports 1 to 4 on an NXT Brick are connected to 10-bit ADC. First, the port's connector uses a 6 line ribbon cable. The cable can used to connect sensors (i.e. input) or actuators (i.e. output). Since we are interested in the ADC, each wire's role is defined in **Figure 1A**.

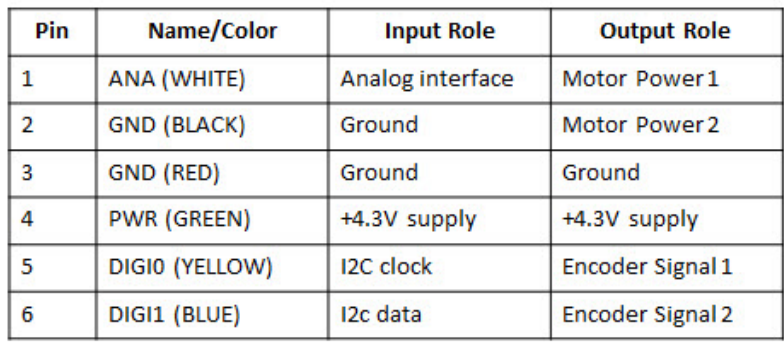

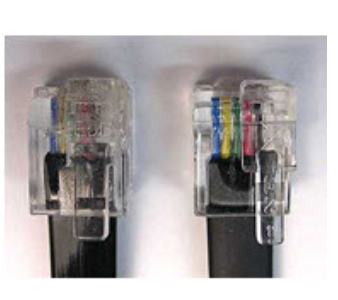

**Figure 1A:** An NXT cable has six wires with roles assigned above

Ports 1 to 4 each are connected to a 10 kilo-ohm resistor and 5 Volt supply which go into a 10-bit ADC (see **Figure 1B**).

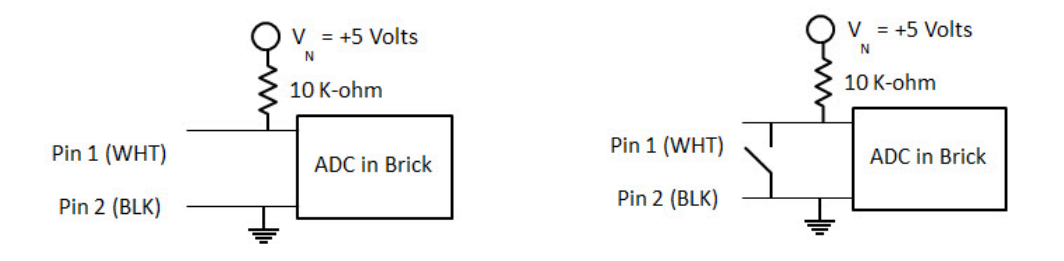

**Figure 1B:** When Pins 1 and 2 are open, then, the ADC will read +5V (left). If the switch closes (right), then Pins 1 and 2 are shorted; the path of least resistance forces the ADC to read 0V.

**Step 1:** Create a circuit that reflects **Figure 1B** (right).

A solderless breadboard is perhaps the easiest method to construct the circuit. The switch can be simply made with some wire.

**Step 2:** Write the following NxC program and execute

```
// FILE: touch1_0.nxc 
// DATE: 08/18/16 01:17 
// AUTH: P.Oh 
// DESC: Homemade touch sensor; sensor port 1 
// VERS: 1.0 
task main() { 
  int touchSensorValue; 
  string strTouchSensorValue; // store integer value of touch sensor as string 
  string strMessageAndValue; // To display touch sensor value 
 SetSensorTouch(IN_1); // homemade touch sensor on Brick Port 1
  do { 
    touchSensorValue = Sensor(IN_1); 
    strTouchSensorValue = NumToStr(touchSensorValue); 
    strMessageAndValue = StrCat("Touch reads:", strTouchSensorValue); 
    TextOut(10, LCD_LINE4, strMessageAndValue); 
    Wait(100); 
  } while(true); // endless do-while loop 
  StopAllTasks(); 
} // end main
```
**Code Explanation:** The NxC statement SetSensorTouch(IN\_1)prepares Port 1 for inputs – by setting Pins 1 (White) and 2 (Black) for reading. The Sensor (IN\_1) statement then reads Port 1 and returns a value. This value is stored in the variable touchSensorValue. If the value is 1, in means Pins 1 and 2 are shorted (i.e. switch is closed). If the value is 0, then the two pins are not connected (i.e. switch is open).

**Exercise 1:** In NxC create programs for the following:

1-1 Brick displays ""Touch sensor is: ", with "ON = 1" when the switch is closed and "OFF =  $0$ " when the switch is open. If the switch is closed, then play a tone. Use statements like TextOut and PlayTone. Call this program touch1\_1.nxc.

#### **Concept 2 – Voltage Divider:** Homemade ohmmeter

Expanding upon **Figure 1B**, one can create insert a resistor between Pins 1 and 2. This is shown in **Figure 2A**.

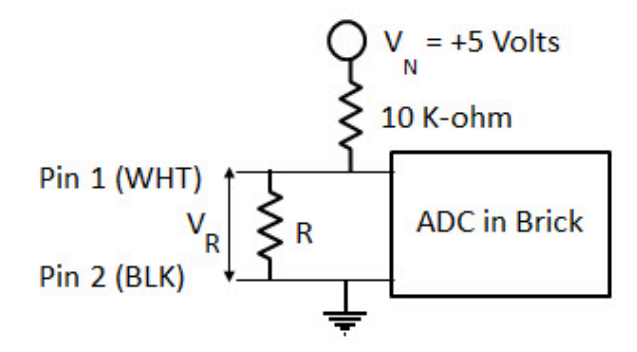

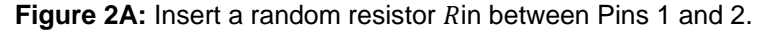

Recall, Figure 2A is a voltage divider where we have the voltage across the resistor Ras:

$$
V_R = \frac{R}{10000 \Omega + R} V_N \tag{1}
$$

**Step 1:** Build the circuit given in **Figure 2A**.

 $\overline{a}$ 

**Step 2:** Write and execute the following NxC program

```
// FILE: ohm1_0.nxc 
// DATE: 08/18/16 02:07 
// AUTH: P.Oh 
// DESC: Homemade ohm sensor; sensor port 1 
// Uses Brick's Port 1's WHITE (AN) and BLACK (GND) lines 
// Display value of unknown resistor connected between WHITE and BLACK lines 
// Treats WHITE and BLACK lines as input into Brick's internal 10-bit ADC 
// VERS: 1.0 - simple program 
task main() { 
  int touchSensorRawValue; // a number between 0 and 1023 (10-bit ADC) 
  float ohmValue; 
 SetSensorTouch(IN_1); // homemade touch sensor on Brick Port 1
  do { 
  TextOut(0, LCD_LINE1, "Raw value:"); 
    touchSensorRawValue = SensorRaw(IN_1); // read raw value at port 
    TextOut(0, LCD_LINE2, FormatNum("%d", touchSensorRawValue)); 
    ohmValue = ((10000)*touchSensorRawValue) / (1023-touchSensorRawValue); 
    TextOut(0, LCD_LINE3, "Ohm value is:"); 
    TextOut(0, LCD_LINE4, FormatNum("%3.3f", ohmValue)); 
    Wait(100); 
    ClearScreen(); 
   } while(true); // endless do-while loop 
   StopAllTasks(); 
} // end main
```
**Code Explanation:** To read the actual ADC value (called raw), one uses the NxC statement touchSensorRawValue =  $SensorRaw(IN_1)$ . Recall that we have a 10-bit ADC, so the raw value will range from 0 to  $2^{10} - 1 = 1023$ . Thus, we can calculate the unknown resistor that lies between Pins 1 and 2 with the formula

$$
R = \frac{10000}{1023 - raw} raw
$$
 (2)

So, this homemade ohmmeter can detect resistances between  $\approx 9\Omega$  and 10,220,000 $\Omega$ .

## **Exercise 2:**

2-1: Derive the equation (2) above and calculate the min and max resistances that can detected

2-2: Replace a fixed resistor with a potentiometer and show with a real ohmmeter, that your NxC program works

## **Concept 3 – ADC Voltages:** Build a voltmeter

Recall that a 10-bit ADC results in (raw) decimal values ranging from 0 to 1023. The ADC is connected to a +5V power supply inside the NXT Brick, Thus, the (raw) decimal values corresponding to 0 and 1023 for 0V and 5V respectively. Or, a formula:

$$
V_m = \frac{raw}{1023} \cdot 5 \,[Volts] \tag{3}
$$

## **Exercise 3:**

- 3-1. Write an NxC program that implements equation (3). Use the NxC statement SensorRaw(IN\_1) for your program to report raw values that digitally represent a voltage across Pins 1 and 2. Call your program  $\text{volt1}_0$ .nxc – to represent your homemade voltmeter.
- 3-2: Connect a 1.5V battery or variable power supply to Port 1. The +'ve part of the battery or power supply connects to Pin 1 (AN). The –'ve part goes into Pin 2 (i.e. GND). Run your volt1<sub>0</sub>.nxc so that it displays the voltage of the battery or power supply. Compare the Brick's value with a real voltmeter.
- 3-3. From equation (3), what is calculated resolution (in volts) of the Brick's 10-bit ADC?